### **Ordre de service d'action**

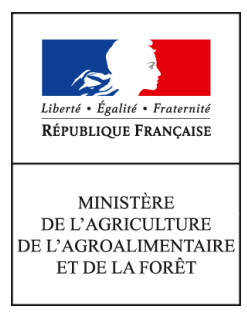

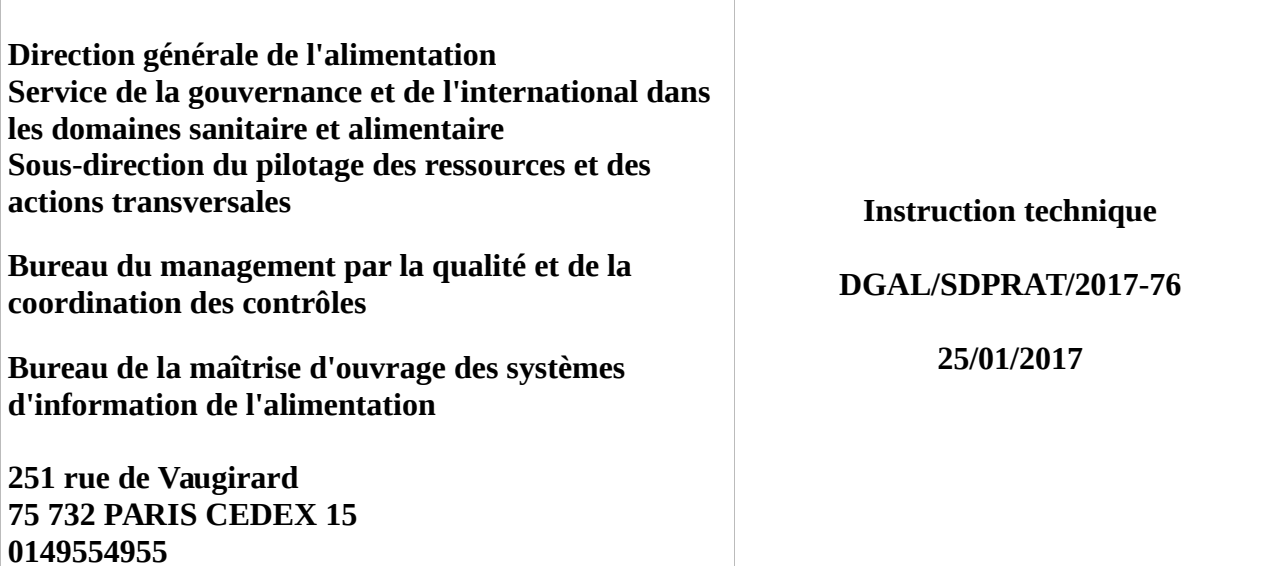

**Date de mise en application :** Immédiate **Diffusion : Tout public** 

### **Cette instruction abroge :**

DGAL/SDPRAT/2016-457 du 02/06/2016 : Mise en service au 19 juillet 2016 des versions 2.2 et 2.2.1 de l'application Gestion des affectations opérationnelles (GAO) - Mise à jour par les services requise.

**Cette instruction ne modifie aucune instruction. Nombre d'annexes :** 6

**Objet :** Mise en service au 19 janvier 2017 de la version 2.3 de l'application Gestion des affectations opérationnelles (GAO) gérant la qualification des agents

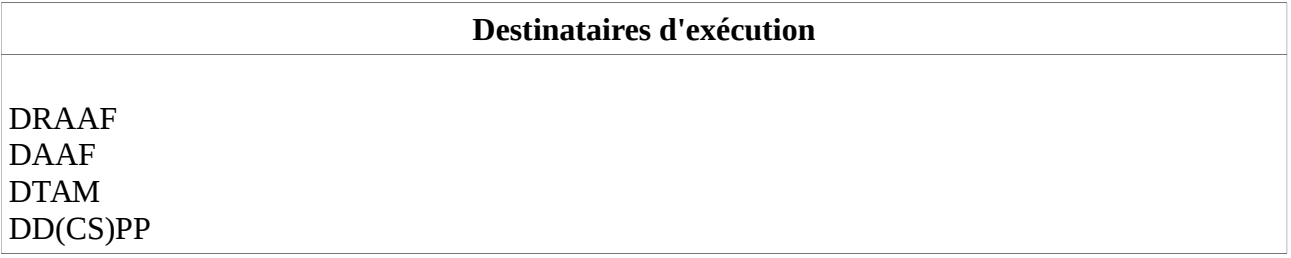

**Résumé :** Cette instruction actualise l'instruction générale de la GAO et présente les nouveautés de la version 2.3 (gestion des qualifications) au 19 janvier 2017 ainsi que les principales évolutions à venir lors de la prise en compte de la réforme territoriale dans RESYTAL, prévue début 2017. Les services peuvent désormais saisir la qualification des agents dans les fiches de qualification.

L'application informatique « Gestion des Affectations Opérationnelles » (GAO) vise à présenter la répartition annuelle du temps de travail des agents rattachés au programme 206 « Sécurité et qualité sanitaires de l'alimentation ».

Dans le cadre du plan stratégique 2013-2015 de la DGAL, un groupe d'utilisateurs composé de représentants des services déconcentrés et d'administration centrale a été mis en place conformément à la fiche action 3.5 « *Poursuivre l'optimisation du processus de dialogue de gestion et de pilotage de la performance* » afin de simplifier le travail de saisie dans l'application GAO et d'en rendre le résultat plus lisible. Ce travail a conduit à la mise en service d'une nouvelle version de la GAO (v2).

La présente instruction vise à présenter les nouveautés de cette application. Elle est consolidée lors de la mise en service de nouvelles fonctionnalités. Les évolutions substantielles sont grisées dans le texte.

### *Objectifs de l'application GAO v2*

L'application GAO repose sur la saisie d'informations relatives aux missions exercées par les agents du programme 206 (et des agents du MAAF rattachés au programme 217). Les missions sont regroupées par activité, et les activités par domaine. Cela permet une correspondance entre les activités de la GAO et les lignes composant la dotation d'objectifs (DO).

L'application GAO permet ainsi de :

- Connaître les effectifs d'une structure et les moyens humains alloués à une mission, à travers la saisie de fiches d'activité annuelles et individuelles. La fiche d'activité peut servir d'appui à l'entretien professionnel et doit être mise à jour après celui-ci, ce qui permet d'améliorer encore la qualité des informations.
- Gérer les qualifications des agents, à travers la saisie de fiches de qualification également annuelles et individuelles. Elles peuvent également servir d'appui à l'entretien professionnel, en particulier pour le volet « formation » de l'entretien.
- Contribuer à la programmation de l'activité des structures, à travers l'élaboration du plan d'activité. Ce plan d'activité est élaboré sur la base de la répartition du temps de travail des agents sur des missions identifiées. Le plan d'activité régional, cumul des plans d'activité des structures composant la région, est discuté en entretien de dialogue de gestion puis annexé au contrat d'objectifs et de performance établi chaque année entre le responsable de programme (RPROG) du programme 206 et chaque responsable de BOP (RBOP).

Les informations contenues dans l'application sont par ailleurs régulièrement extraites par l'administration centrale pour répondre à différentes requêtes officielles (Cour des comptes, ministère en charge des finances, Secrétariat général du MAAF, etc.).

### *Impact de la réforme de l'administration territoriale*

La réforme territoriale est prise en compte dans l'application GAO depuis la mise en service de la version 2.2.1, avec effet rétroactif au 1<sup>er</sup> janvier 2016.

Une mise à jour de l'application est prévue au premier trimestre 2017 à l'occasion de la prise en compte de la réforme territoriale dans RESYTAL. Elle modifiera les libellés des structures (AFAD et AFOP) des régions fusionnées ayant changé de nom en 2016. Elle prendra aussi en compte la création de l'AFAD départementale « Préfecture de Saint-Barthélémy et Saint-Martin », détachée de l'AFAD de Guadeloupe et apportera quelques corrections d'anomalies et évolutions.

### *Principales caractéristiques et évolutions de la GAO v2*

Les principales caractéristiques et évolutions de la GAO sont présentées en annexes selon l'ordre suivant :

- [Annexe 1](#page-3-0) : évolutions majeures de l'application GAO
- [Annexe 2](#page-6-0) : principales consignes de saisie
- [Annexe 3](#page-10-0) : éditions disponibles dans la GAO et dans l'outil de valorisation DEDAL
- [Annexe 4](#page-11-0) : habilitations pour les différents « rôles »
- [Annexe 6](#page-13-0) : mise en œuvre de la réforme territoriale dans l'application

• [Annexe 5](#page-12-0) : modalités de création du plan d'activité et des fiches d'activité et de qualification

### *Documentation utile et accompagnement des structures*

Un programme d'accompagnement des structures est mis en place pour faciliter la prise en main de chaque nouvelle version. Une documentation importante est notamment proposée pour accompagner les utilisateurs potentiels de la GAO :

- Sur l['intranet du management par la qualité](http://dgal.qualite.national.agri/GAO,461) : instructions en vigueur, référentiel et dictionnaire de la GAO.
- Sur [l'Espace documentaire RESYTAL](https://alim.agriculture.gouv.fr/sial-portail/portail/espaceDocumentaire/rubrique/rubriqueConsult.xhtml) : guides de l'utilisateur et autres documents, descriptif de l'application, historique des versions de l'application, modalités d'assistance, etc.. Lle COSIR et un autre agent désigné par le SRAL ont été spécifiquement formés pour aider l'utilisateur néophyte. On trouve aussi sur cet espace les guides de l'utilisateur pour les extractions DEDAL.

**J'attire votre attention sur l'importance qu'il convient d'apporter à la mise à jour des données figurant dans la GAO. Les échanges en entretien de dialogue de gestion ainsi que lors des différentes campagnes de mobilité s'appuient en effet sur ces éléments.**

Il vous appartient donc de veiller à la saisie des informations relatives à l'ensemble des agents rattachés au programme 206.

Je vous remercie de me faire part de toute difficulté dans la mise en œuvre de cette instruction.

Le directeur général adjoint de l'alimentation Chef du service de la gouvernance et de l'international CVO

Loïc EVAIN

# <span id="page-3-0"></span>**Annexe 1 : Les évolutions majeures de la GAO v2**

# **I. Un référentiel simplifié**

La simplification du référentiel s'illustre par une simplification de la saisie dans l'application. Ainsi, les anciennes « UEM » (unités élémentaires de mission) sont remplacées par des missions qui constituent l'unité de saisie dans la GAO. Les anciennes « natures de mission » (PNI, MSP, MST, hors PNI), qui pouvaient subdiviser chaque UEM en formant 150 couples UEM-Nature de mission, ont été supprimées.

Le référentiel est désormais réparti en 10 *domaines*, déclinés en 25 *activités,* elles-mêmes divisées en 67 *missions*. La mission correspond à l'unité de saisie dans la GAO et les activités correspondent aux lignes qui seront affichées dans le plan d'activité. Une mission n'appartient qu'à une seule activité, qui n'appartient qu'à un seul domaine.

Ces catégories sont codifiées en fonction de l'ensemble supérieur auxquelles elles appartiennent : ainsi la mission A32 'Gouvernance Ecophyto' appartient à l'activité A3 'Mesures incitatives' qui appartient au domaine A 'Gestion générale et coordination'.

Le plan d'activité, qui comptait 40 « activités opérationnelles » (AOP), est désormais divisé en 25 activités.

Par ailleurs, les « *PTTa* » (part de temps de travail calculée sur l'activité) sont remplacées par des *« % temps de mission ».*

Ainsi, le nouveau référentiel permet une correspondance complète entre les activités et le détail de la dotation d'objectifs (DO), dont le modèle a été adapté en conséquence.

Le référentiel est disponible en format « tableur » sur l'Espace qualité de la DGAL. Un dictionnaire de la GAO est également mis à disposition pour expliciter les règles de fonctionnement général et définir pour chaque mission son contenu, ses « exclusions » et une liste de fonctions qui lui sont généralement rattachées. Il présente également les informations relatives aux fonctions et sera complété d'une partie « Qualifications » lors de la mise en service du lot 4 de la GAO.

Ce tableur présente quatre onglets :

- 'Synthèse mission' : présente le nouveau référentiel métier ;
- 'Missions' : présente la correspondance entre les « *UEM* » de l'ancienne GAO et les missions de la GAO v2. Il indique également le lien avec les actions budgétaires (« LOLF ») ;
- 'Synthèse fonctions' : présente la liste des nouvelles fonctions et leur correspondance avec les fonctions de l'ancienne GAO ;
- 'Lien fonction-mission' : présente les combinaisons possibles entre les fonctions et les missions.

# **II. Les** *« fiches de poste »* **remplacées par des** *« fiches d'activité » et « fiches de qualification »*

Les « *fiches d'activité* », qui sont annuelles, remplacent les anciennes « fiches de poste ». Ce changement de dénomination permet notamment d'éviter la confusion avec les fiches de poste utilisées pour les entretiens professionnels. Pour chaque agent, une fiche d'activité est créée à son arrivée dans la structure et clôturée à son départ. Les fiches d'activité sont reconduites automatiquement d'une année à l'autre et mises à jour par le gestionnaire GAO lorsque les missions de l'agent changent.

Automatiquement générées par l'application d'une année à l'autre (cf. [Annexe 5\)](#page-12-0), elles peuvent par la suite être ajustées par l'utilisateur.

Ces fiches sont liées à l'affectation administrative (AFAD) de l'agent : s'il change d'AFAD, il aura une nouvelle fiche d'activité liée à sa nouvelle AFAD. La date de début et de fin de chaque « *fiche d'activité* » est alors adaptée automatiquement. Les modalités techniques de création et d'archivage des fiches d'activité sont présentées dans l'ordre de méthode cité en référence.

La « *fiche d'activité* » d'un agent présente les missions que celui-ci exerce. Si l'agent change de

missions au cours de l'année, sa fiche présentera autant de « *situations »* qu'il y aura de changements.

Chaque *« fiche d'activité »* a un statut, qui peut évoluer dans le temps (« projet » « validé », « archivé »).

Les *« fiches de qualification »* sont décrites au § IV. de la présente annexe.

*La « fiche de synthèse » permet de réunir les informations de la fiche d'activité et celles de la fiche de qualification dans une seule édition (cf [Annexe 3](#page-10-0) § I.2).*

## **III. Les fonctions**

Le référentiel compte 37 fonctions. Une correspondance avec les fonctions présentes dans le [répertoire des missions et métiers du MAAF](http://intranet.national.agri/Repertoire-ministeriel-des-metiers,3488) (RMM), elles-mêmes en lien avec le [répertoire](http://rime.fonction-publique.gouv.fr/) [interministériel des métiers de l'État](http://rime.fonction-publique.gouv.fr/) (RIME) a été recherchée. Le dictionnaire de la GAO présente ces différents liens.

Pour chaque agent, une seule fonction peut être saisie par mission*.* Il faut donc choisir la fonction la plus significative pour la mission correspondante. Pour toutes les missions qui concernent l'inspection, la fonction prioritaire est celle d' 'inspecteur'.

Toutefois, pour les missions de l'activité 'Certification domaine vétérinaire' (F2), le choix de la fonction à saisir en priorité est en premier celle de 'vétérinaire certificateur', en deuxième celle d' 'inspecteur', et enfin celle de 'gestionnaire technique'.

Par exception à ce principe général, il est possible d'enregistrer plusieurs fonctions pour un agent sur la mission 'Fonctions support' (A41).

La fonction de 'responsable' regroupe tous les niveaux de responsabilité intermédiaire entre les chefs de service et les autres agents dans les DD(CS)PP, et les chefs de pôle et les autres agents en SRAL.

 Le temps de mission du 'chef de service des affaires générales' (correspondant au secrétaire général) peut être réparti entre plusieurs missions mais toujours avec cette unique fonction, quelle que soit la nature des tâches réellement exercées (voir également [Annexe 1](#page-3-0) § *V. Fonctions support*) .

## **IV . Les qualifications**

### *1) Présentation des qualifications*

Les qualifications avec méthode sont agencées selon le schéma suivant :

• Une méthode est incluse dans un domaine technique, lui-même inclus dans un domaine de supervision.

La qualification est la décision d'autoriser un agent à prendre en charge des activités ou des responsabilités dans une structure de l'organisme DGAL. Cette décision hiérarchique est liée au lieu d'emploi et à un besoin identifié au sein de la structure qui accueille cet emploi. La qualification est attribuée par le directeur, lequel s'appuie sur l'évaluation des compétences de l'agent à qualifier. La procédure d'acquisition d'une qualification est présentée dans la PN « Qualification », téléchargeable en ligne dansl['intranet du management par la qualité.](http://dgal.qualite.national.agri/GAO,461) Les qualifications sont présentées dans le Manuel Qualité national, également disponible à cet emplacement. Pour les auditeurs, il conviendra de consulter également la PN « Audit ».

Dans la GAO, on distingue les qualifications avec méthode associée et les qualifications sans méthode*.*

• Une méthode peut être associée à une ou plusieurs missions, qui peuvent recouper des activités différentes.

Pour une même méthode, un agent peut détenir une ou plusieurs qualifications :

- Dirigeant technique local (DTL)
- Inspecteur (Junior ou Senior)
- Tuteur
- **Superviseur**
- Auditeur technique

La GAO compte 101 méthodes, 23 domaines techniques et 10 domaines de supervision. Le référentiel des qualifications recense l'ensemble des méthodes ainsi que les liens méthodes-missions. Il est consultable et téléchargeable dans l'[intranet du management par la qualité.](http://dgal.qualite.national.agri/GAO,461)

Les qualifications suivantes ne sont associées à aucune méthode :

- Directeur : qualification attribuée à une ressource ayant la fonction « Directeur ».
- RQL : qualification attribuée au RQL. Lorsque le CRAQ est également RQL de sa structure, la fonction de « CRAQ » apparaît dans la fiche d'activité et la qualification de « RQL » peut être renseignée dans la fiche de qualification.
- CRIC/IRIC : lorsque le CRIC/IRIC est également inspecteur ICPE, la priorité devant être donnée à la fonction « Inspecteur » dans la fiche d'activité, l'attribution de CRIC/IRIC est donnée dans la fiche de qualification.
- Auditeur : s'applique à une ressource ayant la qualification d'auditeur, conformément à la PN « Réalisation des audits et qualification des auditeurs ».

Pour une présentation complète des qualifications, voir le dictionnaire des qualifications, disponible sur l['intranet du management par la qualité.](http://dgal.qualite.national.agri/GAO,461)

#### *2) Création des « Fiches de qualification » et autres actions*

Les « *fiches de qualification* » sont annuelles. Elles sont liées à l'affectation administrative (AFAD) de l'agent : s'il change d'AFAD, il aura une nouvelle « *fiche de qualification* » liée à sa nouvelle AFAD.

La « *fiche de qualification* » présente les qualifications d'un agent. Si l'agent change de qualification au cours de l'année (nouveau domaine technique ou nouvelle qualification), sa fiche devra être modifiée en conséquence pour intégrer les nouvelles qualifications.

Les *« fiches de qualification »* (FQ) peuvent désormais être créées, modifiées ou consultées via l'onglet « Ressource/FA/FQ ». Elles peuvent être :

- créées une à une manuellement ou bien automatiquement à partir de la *« fiche d'activité »* de l'agent :
- créées en masse, lors de la création en masse des f*iches d'activité* depuis celles de l'année précédente
- générées depuis le plan d'activité détaillé, en même temps que sont générées les fiches d'activité.

*NB : Si la « fiche de qualification » peut être créée à partir de la « fiche d'activité », elle est indépendante de cette dernière par la suite. Toute modification apportée à la fiche d'activité n'a aucune action ultérieure sur une fiche de qualification existante.*

Chaque *« fiche de qualification »* a un état qui peut évoluer dans le temps (« Projet », « Validée » ou « Archivée »).

Les modalités exhaustives de création, modification, suppression des fiches de qualification ou toute autre action dans l'application sont décrites dans des fiches de prise en main et guides disponibles dans l['Espace documentaire du portail RESYTAL.](https://alim.agriculture.gouv.fr/sial-portail/index.xhtml;jsessionid=562f6cb595c5db5c03e69a39403d.gl-alpor-v04-60000)

# <span id="page-6-0"></span>**Annexe 2 : Principales consignes de saisie**

La GAO est construite autour de la notion de fiche d'activité annuelle pour chaque agent (ou « *ressource* »), reconduite automatiquement d'une année à l'autre et modifiable par l'utilisateur.

Cette fiche contient la liste prévisionnelle des missions qui sont attribuées à l'agent, avec le temps prévu pour chacune d'entre elles (voir référentiel des missions présenté en [Annexe 1\)](#page-3-0).

Les changements en cours d'année dans l'exercice des missions de l'agent sont enregistrés. La fiche d'activité de l'agent présente alors ses « *situations* » d'activité successives.

# **I. Agents à intégrer dans la GAO**

Les informations administratives disponibles dans la GAO sont issues de l'application Aghora (ex : affectation administrative [« *AFAD »*], imputation budgétaire, quotité de travail, etc.).

#### 1) Les agents titulaires

Tous les agents du programme 206 « *Sécurité et qualité sanitaires de l'alimentation* » doivent faire l'objet d'une fiche d'activité annuelle dans la GAO, quelle que soit la part d'activité qu'ils réalisent réellement pour le programme 206.

Il en est de même pour les agents du MAAF rattachés au programme 217 « *Conduite et pilotage des politiques de l'écologie, du développement et de la mobilité durables »*. Ils sont enregistrés dans les missions relevant du domaine 'Environnement (D)' avec l'imputation budgétaire 'BOP217'. A contrario, les agents d'autres ministères qui relèvent du programme 217 ne doivent pas être enregistrés dans la GAO.

Pour les activités réalisées par les agents du programme 206 pour le compte d'autres programmes (ex : programme 134 « Développement des entreprises et du tourisme »), des missions spécifiques sont prévues dans le référentiel (ex : mission 'BOP134' (J11)).

Par ailleurs, il est nécessaire de créer une fiche d'activité pour tous les directeurs régionaux et départementaux, de métropole et d'outre-mer, quel que soit leur ministère et leur BOP de rattachement (cf. instruction technique DGAL/SDPRAT/2016-34 du 15/01/2016).

Pour les agents qui réalisent des missions pour le compte du programme 206 sans y être rattachés budgétairement, leur saisie est facultative et, le cas échéant, systématiquement associée à un autre BOP que 'BOP206'. Ils ne sont pas pris en compte dans le calcul du plan d'activité.

#### 2) Les agents non titulaires

Moyens permanents (article 60) : les agents non titulaires recrutés en CDI ou en CDD au titre de moyens permanents sont saisis dans la GAO comme les agents titulaires.

Moyens d'ajustement (article 61) : ces agents ne doivent pas être saisis dans la GAO. Ils font l'objet d'une gestion particulière dans les fichiers « OPUS ».

### **II. Consignes spécifiques à certaines missions**

#### 1) Management

Les missions spécifiques au management sont réunies au sein de l'activité 'Pilotage' (A1). Seules des fonctions correspondant à l'exercice de responsabilité d'encadrement peuvent y être rattachées.

Le management en abattoir représente cependant un cas particulier. Afin d'assurer un suivi de la part de dotation d'objectifs dédiée aux abattoirs, celui-ci est regroupé avec les autres missions exercées en abattoir au sein des activités 'Abattoirs de boucherie et gros gibier' (B2) et 'Abattoirs de volailles et petit gibier' (B3). Ainsi, il convient d'enregistrer ce management spécifique respectivement dans les missions 'Management abattoir de boucherie' (B23) et 'Management abattoir de volailles' (B33) au prorata du temps consacré par les responsables d'abattoirs et les chefs de service du siège.

### 2) Plans de surveillance, plans de contrôle (PSPC) du domaine vétérinaire

Il est nécessaire de pouvoir disposer des effectifs nationaux consacrés aux PSPC « vétérinaires » en vue de la réalisation d'extractions. C'est pourquoi une mission unique correspondant aux PSPC du domaine vétérinaire a été maintenue ('PSPC domaine vétérinaire' (A26)). Il est demandé à chaque responsable concerné d'évaluer la part de temps relatif que les agents doivent y consacrer, que ces missions soient réalisées par des agents affectés en abattoir ou non.

*Remarque : Les PSPC du domaine végétal sont à enregistrer dans la mission 'Intrants PV' (D22).*

### 3) L'organisation du domaine 'SPA' (C) :

Pour permettre la réalisation d'extractions spécifiques et la correspondance avec la dotation d'objectifs, le domaine 'SPA' a été organisé comme suit :

- Protection animale
- Santé animale
- Pharmacie, alimentation animale et sous produits animaux
- Animation des réseaux et gestion des délégations SPA
- Gestion des foyers et alertes SPA

Les activités en élevage ou en contact avec des animaux vivants, à l'exception de la protection animale qui fait l'objet d'une activité spécifique, ont été regroupées sous l'appellation 'Santé animale'. Cette activité est répartie par filière (*voir le dictionnaire pour plus de précisions*). Il est donc demandé aux responsables concernés d'évaluer la répartition du « *% de temps de mission* » sur l'année pour chaque filière.

Les missions de pharmacie vétérinaire, d'alimentation animale et de sous-produits animaux qui ne sont pas réalisées en élevage ou au contact des animaux, doivent être enregistrées dans les missions C31 à C33 de l'activité 'Pharmacie, alimentation animale et sous-produits animaux' (C3).

### 4) Ecophyto

Les tâches liées au programme Ecophyto ont été séparées en deux missions : une mission 'Gouvernance Ecophyto' (A32), qui représente les tâches de coordination, d'animation et de pilotage du plan, ainsi qu'une mission 'Epidémiosurveillance (supervision d'un réseau SBT)' (D11).

### 5) Import

Une nouvelle mission est créée uniquement pour les DOM pour permettre l'enregistrement du temps consacré aux 'contrôles DOM des introductions UE' (E13).

### 6) Environnement

Une seule fonction est attribuable par mission du domaine 'Environnement' et la fonction 'inspecteur' doit être prioritaire sur les autres fonctions. Une solution est à l'étude pour pouvoir tout de même enregistrer les fonctions de 'chef de service' ou de 'CRIC-IRIC' lorsque l'agent est également inspecteur sur cette mission.

## **III. Les absences programmées**

Les absences dans la GAO sont gérées de la même manière que dans les fichiers mobilité (dits « OPUS »). Trois catégories d'absences sont à distinguer :

- Un agent en 'congé de longue durée' (CLD), défini par le Secrétariat général du MAAF (déjà pris en compte dans Agorha) n'est plus pris en compte dans le plafond d'emploi du programme 206. Ainsi, la *« ressource »* correspondant à l'agent doit être archivée et son temps de travail ne sera plus pris en compte dans le plan d'activité de la structure.
- Un agent en 'congé de longue maladie' (CLM) demeure une *« ressource »* dans la GAO mais sa *« fiche d'activité »* doit être mise à jour en créant une nouvelle « situation » pour laquelle l'agent exercera ses missions avec une *« quotité »* à 0 pour la durée de cette absence. Cette période ne sera pas prise en compte dans le plan d'activité de sa structure.
- Les autres absences (congé maladie ordinaire, congé maternité, etc.) ne sont pas enregistrées dans la GAO, quelle que soit leur durée : la fiche d'activité de l'agent n'est pas modifiée et le

plan d'activité n'est pas affecté. Ce point peut faire l'objet d'un commentaire dans le plan d'activité de l'AFAD. Il peut ainsi être abordé pendant l'entretien de dialogue de gestion ou au moyen d'une fiche de signalement si des difficultés spécifiques lui sont imputables dans la réalisation des missions.

# **IV. La prise en compte des formations**

Le référentiel ne prévoit pas de missions équivalentes aux anciennes « *UEM* » dédiées à la formation.

Pour la formation dispensée (correspondant à l'ancienne UEM 465) :

- Le temps de travail de responsable local de formation doit être enregistré dans la mission 'Fonctions support' (A41) avec la fonction 'RLF'.
- Le temps consacré à la formation dispensée par les agents doit être enregistré dans les missions qu'ils exercent normalement, ou, lorsqu'il s'agit de formations sans relation avec les missions exercées, dans la mission 'Autres activités' (J14). Toutefois, lorsqu'il s'agit de formations spécifiques aux applications métiers (SIAL, système d'information de l'alimentation), celles-ci doivent être enregistrées dans la mission 'Système d'information (applications métier)' (A25).

Pour la formation reçue (correspondant à l'ancienne UEM 476) :

- Il convient de répartir le temps entre les missions habituellement exercées par ces agents.
- Cependant, si cette formation concerne un domaine très éloigné des missions habituelles de l'agent (par exemple les formations suivies dans le cadre du droit individuel de formation [DIF]) elles doivent être enregistrées dans la mission 'Autres activités' (J14).

# **V. Fonctions support**

Pour les agents en DDI rattachés au programme 206, l'intégralité des tâches effectuées au titre des fonctions support sont enregistrées dans la mission 'Fonctions support' (A41), sans chercher à identifier la part de leur activité qu'ils exerceraient pour un autre programme. L'intégralité du temps de mission du Chef de service des affaires générales (correspondant au secrétaire général) est affectée aux fonctions support lors de l'élaboration de la dotation d'objectifs en moyens humains par l'administration centrale. Il est donc cohérent d'enregistrer les tâches effectuées par ce dernier sur cette mission (voir également [Annexe 2,](#page-6-0) III. Les fonctions).

Pour les DRAAF et DAAF, il n'est pas prévu que le BOP 206 contribue aux fonctions support qui sont normalement exercées par des agents du BOP 215. Toutefois, lorsque des agents du BOP 206 se voient confier ce type de tâches, il convient alors de saisir leur temps de mission dans la mission 'Autres activités' (J14).

À noter, le secrétariat de direction doit être enregistré dans la mission 'Autres activités' (J14) avec la fonction 'Secrétaire'.

# **VI. Choix des AFOP**

Les missions exercées par l'agent sont saisies pour chaque structure d'affectation opérationnelle (AFOP) où il exerce. En général, un agent exerce dans une AFOP rattachée à sa structure d'affectation administrative (AFAD). Toutefois, des cas particuliers peuvent exister.

1) Les agents exerçant leurs missions sur plusieurs AFOP au sein d'une même AFAD

Lorsqu'un agent exerce des missions dans plusieurs AFOP (affectations opérationnelles) rattachées à une même AFAD (affectation administrative), une ligne de mission est saisie pour chacune des AFOP où sont exercées les missions.

Ex : Un inspecteur rattaché à une direction départementale exerce la mission 'Abattoirs de boucherie et ateliers gros gibier – Produits' au sein de deux services vétérinaires d'inspection (SVI) différents. Il exerce ainsi pour une AFAD (la direction départementale) la même mission au sein de deux AFOP différentes. Sa fiche d'activité comporte donc deux fois la mission 'Abattoirs de boucherie et ateliers gros gibier – Produits' rattachée à l'une et à l'autre AFOP.

### 2) Les agents mutualisés (plusieurs AFOP d'AFAD différentes)

Pour simplifier leur enregistrement, les missions d'un agent mutualisé sur plusieurs départements d'une même région peuvent être rattachées à l'AFOP régionale (DRAAF-SRAL). Toutefois, s'il apparaît nécessaire de distinguer les AFOP pour lesquelles il intervient, ses missions peuvent être enregistrées sur chacune de ces AFOP.

Ex : Un agent en pharmacie vétérinaire, affecté en SRAL ou dans un département, est mutualisé entre plusieurs ou tous les départements de la région. Il est possible de ne saisir qu'une ligne pour cette mission, rattachée à l'AFOP 'DRAAF'. Toutefois, une ligne de mission peut également être saisie pour chacune des AFOP concernées.

### 3) Les référents et personnes ressources

Les temps de mission des référents et des personnes ressources sont à enregistrer à l'AFOP « DGAL » pour leurs missions de l'activité 'Réseau Expertise' (I1).

Voir [Annexe 6](#page-13-0) §*I.3* pour les modifications spécifiques à la réforme territoriale.

# **VII. Les lignes d'organisation**

L'application permet de préciser des « *lignes d'organisation* » au sein des structures (par exemple pour établir un plan d'activité par service) et de rattacher chaque agent à une ligne d'organisation.

Cette possibilité n'entraîne pas de valorisation nationale et son initiative demeure locale.

# <span id="page-10-0"></span>**Annexe 3 : Les éditions**

Des éditions sont disponibles directement dans l'application GAO mais également dans l'outil de valorisation des données DEDAL.

## **I. Les éditions présentes dans la GAO**

### 1) Édition « Extraction des activités d'une ressource »

Cette édition, disponible au format tableur, présente, suivant les critères de recherche, les situations d'un ou plusieurs agents d'une ou plusieurs AFAD. Des critères de recherche permettent d'affiner la recherche : AFAD, AFOP, état ou imputation budgétaire de la fiche d'activité, etc.. Les colonnes « Région » et « Département » sont présentes dans l'édition pour faciliter l'exploitation du document.

Lorsque l'on coche le critère « Dernière situation », seule la dernière situation de la fiche d'activité apparaît dans le ficher généré.

Lorsque les fiches d'activité ont été générées à partir d'un plan d'activité détaillé (cf. [Annexe 5\)](#page-12-0), il est possible de faire apparaître la situation « Contrat » de ces fiches en cochant la case « Situation 0 (= contrat) ». Ce critère est inopérant si les fiches d'activités ont été créées individuellement ou en masse à partir des fiches de l'année précédente.

*NB : les fiches d'activité dont les temps de mission sont comptabilisés dans le plan d'activité portent l'imputation budgétaire « BOP206 » ou « BOP217 ».*

### 2) Édition « Fiche de synthèse »

Cette édition permet de disposer d'une fiche par agent, éditable individuellement ou par groupe.

Elle reprend les informations :

- de la ressource :corps, diplôme vétérinaire et assermentation R205-1 ;
- de la fiche d'activité : AFAD, année, état, nom, prénom, total des ETPt, dates de début et de fin de chaque situation ainsi que quotité, imputation budgétaire et détail des lignes de situation (missions, activités, fonctions, % de temps de mission, AFOP et ETPt), commentaire ;
- de la fiche de qualification : état, qualifications sans méthode et avec méthode, date de début et de fin de la qualification (pour les qualifications avec méthode), commentaire.

3) Édition « Plan d'activité »

Les éditions suivantes sont disponibles à ce stade :

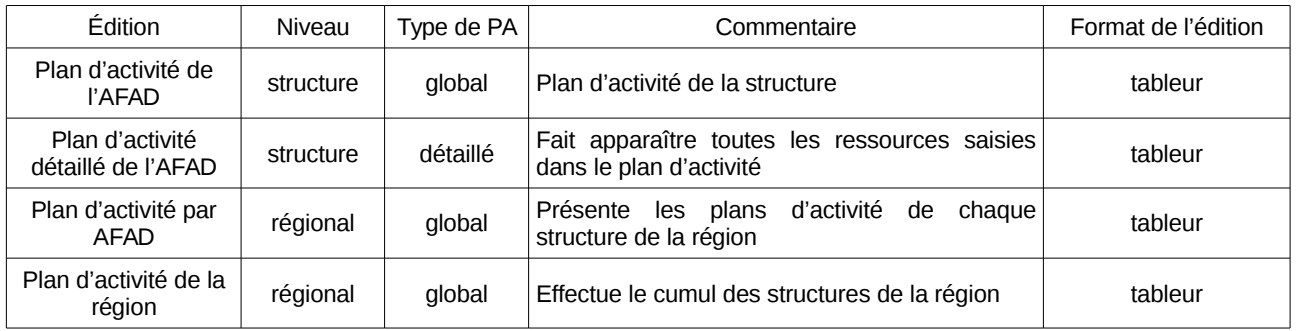

### 4) Édition « Extraction des qualifications d'une ressource »

Cette édition, disponible au format tableur, présente, suivant les critères de recherche, les qualifications d'un ou plusieurs agents d'une ou plusieurs AFAD. Les colonnes « Région » et « Département » sont présentes dans l'édition pour faciliter l'exploitation du document.

Des critères de recherche permettent d'affiner la recherche : AFAD, AFOP, état, domaine technique, méthode, qualification,etc..

# **II. Les éditions présentes dans DEDAL**

Afin d'exploiter au mieux les outils à notre disposition, il a été décidé d'inclure dans la GAO les éditions dont le besoin vient logiquement après une saisie (ex : fiche d'activité, plan d'activité) et de transférer dans DEDAL les éditions s'apparentant à des tableaux de bord. Grâce au rôle de « concepteur » spécifique à DEDAL, les agents peuvent en outre créer leurs propres rapports.

L'univers GAO au sein de l'outil de valorisation des données « DEDAL » est accessible depuis le [portail](https://alim.agriculture.gouv.fr/sial-portail/) [RESYTAL.](https://alim.agriculture.gouv.fr/sial-portail/) Cet espace met à disposition des éditions de type tableaux de bord relatifs au comptage des ETPt, matrices, listes, etc..

Trois éditions sont actuellement disponibles dans l'application :

- « RH\_001\_GAO\_REC\_Activités\_d\_une\_ressource » : liste des activités d'une ressource, disponible également dans la GAO
- « RH\_002\_GAO\_REC\_matrice\_fonctions\_par\_missions » : matrice des fonctions par mission et des missions par fonction
- « RH\_003\_REC\_Synthese\_par\_domaine\_activite\_mission » : synthèse des ETPt par domaine, activité ou mission
- « RH\_004\_REC\_Liste\_des\_ressources » : liste des ressources

Pour l'utilisation de ces éditions, consulter les guides de l'utilisateur disponibles sur [l'Espace](https://alim.agriculture.gouv.fr/sial-portail/portail/espaceDocumentaire/rubrique/rubriqueConsult.xhtml)  [documentaire RESYTAL.](https://alim.agriculture.gouv.fr/sial-portail/portail/espaceDocumentaire/rubrique/rubriqueConsult.xhtml)

# <span id="page-11-0"></span>**Annexe 4: Habilitations et assistance**

### **I. Habilitation**

Pour accéder à l'application, il convient :

- de disposer d'un compte Agricoll (et d'un certificat Agricoll pour une connexion plus aisée), à demander au gestionnaire local Agricoll de sa structure administrative d'appartenance ;
- d'être habilité sur l'application avec le ou les rôles adéquats : cette habilitation est donnée par l'administrateur délégué du WEBMIN-SIGAL désigné dans chaque structure.

Les rôles disponibles dans la GAO sont les suivants :

- consultant GAO : création d'un rôle unique pour la consultation (remplace les anciens rôles de dirigeant technique, dirigeant général et RQL) ;
- gestionnaire GAO : ce rôle permet la saisie et la modification des données de la GAO.

Dans l'attente de la prise en compte de la réforme territoriale dans l'application (à l'étude), les agents des SRAL en charge des plans d'activité peuvent se voir attribuer le rôle de « Consultant » par les administrateurs délégués de chaque région fusionnant avec la leur en 2016, ce qui leur permet d'avoir accès aux plans d'activité de ces régions.

## **II. Assistance**

Des guides utilisateurs sont consultables sur [l'Espace documentaire](https://alim.agriculture.gouv.fr/sial-portail/portail/espaceDocumentaire/rubrique/rubriqueConsult.xhtml) du portail RESYTAL.

Pour les questions « métiers » relatives à la GAO, le référentiel et le dictionnaire de la GAO, accessibles sur l'[intranet du management par la qualité,](http://dgal.qualite.national.agri/GAO,461) complètent la présente instruction. Les questions « métiers » restées sans réponse doivent être adressées au CRAQ de votre région.

Les demandes d'assistance informatique relatives à l'application doivent être systématiquement adressées au COSIR de votre région ou, en son absence, à l'adresse suivante : [sigal\\_administration.dgal@agriculture.gouv.fr.](mailto:sigal_administration.dgal@agriculture.gouv.fr)

# <span id="page-12-0"></span>**Annexe 5 : Production du plan d'activité et création des fiches d'activité et de qualification**

### **I. Deux types de plans d'activité**

La GAO v2 permet la production du plan d'activité selon deux fonctionnalités différentes :

- le plan d'activité global : il est saisi par activité sous forme de tableau, comme avec la GAO v1.
- le plan d'activité détaillé : la saisie s'opère au niveau de chaque agent et le cumul des missions permet l'édition du plan d'activité. Il est possible de créer des ressources fictives pour simuler l'arrivée d'agents dans le cadre des mobilités.

### **II. Deux modes de création de fiches d'activité et de qualification**

En plus de la création individuelle de fiches d'activité, possible à tout moment dans l'application, la GAO permet de créer automatiquement l'ensemble des fiches d'activité :

- À partir des fiches d'activité de l'année précédente, en utilisant le bouton « créer FA en masse » dans l'onglet « Ressource/FA/FQ » :
	- l'application reconduit les fiches valides au 31 décembre de l'année précédente (année N) ;
	- les fiches de qualification de l'année N+1 sont ensuite créées selon les mêmes règles que celles pour la création individuelle à partir d'une fiche d'activité, décrites dans les guides disponibles dans l'[Espace documentaire du portail RESYTAL](https://alim.agriculture.gouv.fr/sial-portail/index.xhtml;jsessionid=acb67e445c7c5d7bf39d82d1e0f6.gl-alpor-v06-60000) ;
- À partir du plan d'activité détaillé, en utilisant le bouton « Générer les FA » dans l'onglet « Plan d'activité ». Pour les structures ayant choisi ce mode de saisie du plan d'activité :
	- l'application crée les fiches d'activité qui lui ont été rattachées (hors ressources fictives) :
- En raison de contraintes techniques temporaires, les fiches de qualification de l'année N ne sont archivées que lorsque générées depuis un plan d'activité détaillé.
	- les fiches de qualification de l'année N+1 sont ensuite créées selon les mêmes règles que celles pour la création individuelle à partir d'une fiche d'activité, décrites dans les guides disponibles dans l'[Espace documentaire du portail RESYTAL](https://alim.agriculture.gouv.fr/sial-portail/index.xhtml;jsessionid=acb67e445c7c5d7bf39d82d1e0f6.gl-alpor-v06-60000).

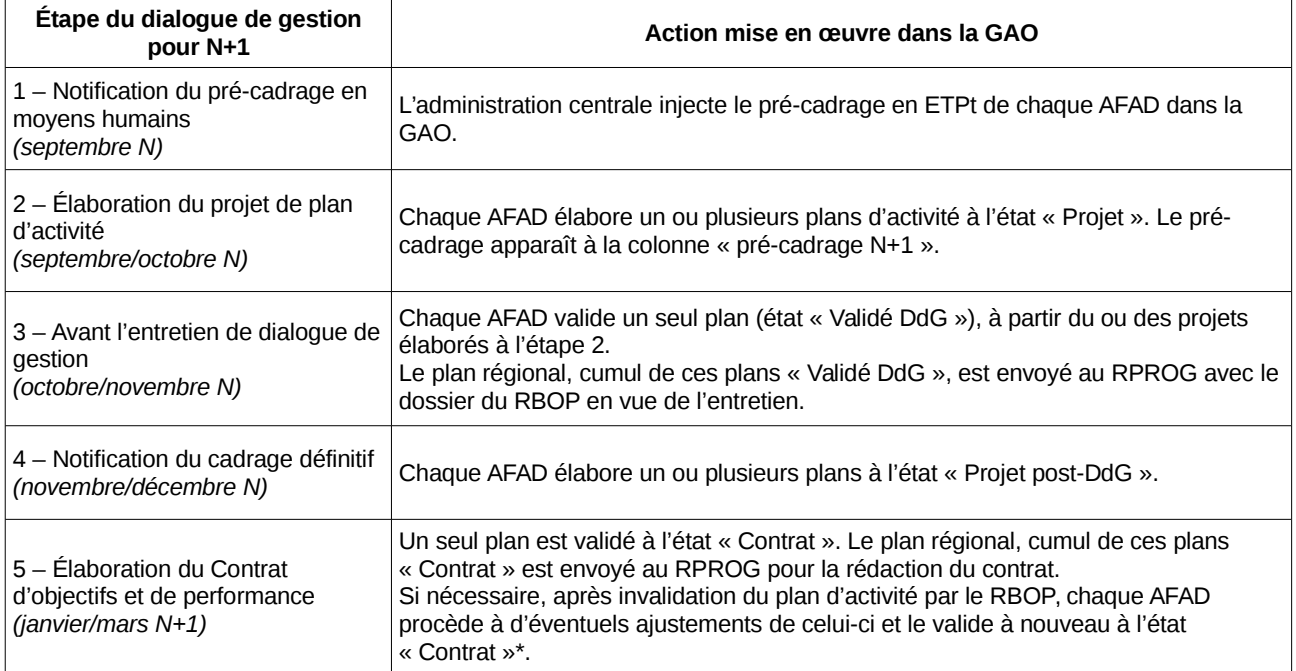

### **IV. Les différentes étapes du dialogue de gestion dans la GAO**

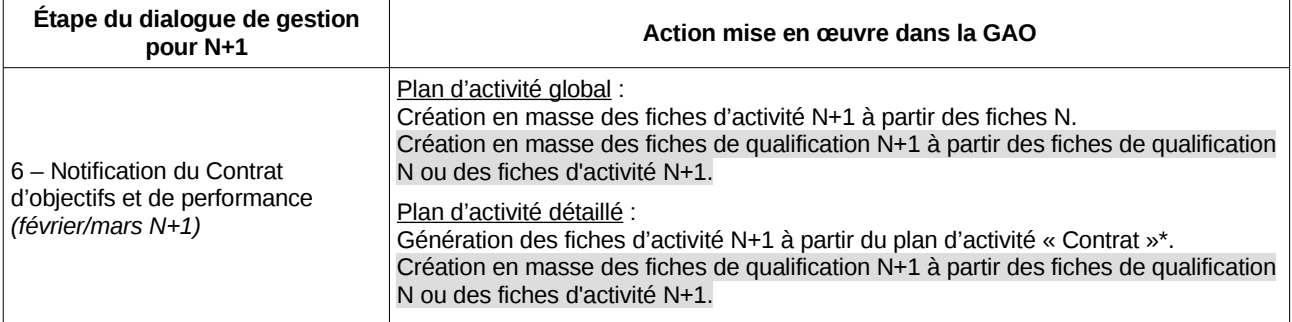

\*À noter : la génération des fiches d'activité N+1 bloque ensuite l'invalidation du plan « Contrat » par le RBOP. Il n'est pas possible de revenir en arrière en cas de besoin. Il est donc absolument nécessaire de n'utiliser cette fonctionnalité de génération des fiches que si la structure est certaine que son plan est bien cohérent avec le contrat d'objectifs et de performance, après sa notification au RBOP par le RPROG.

# <span id="page-13-0"></span>**Annexe 6 : Mise en œuvre de la réforme territoriale**

la mise en œuvre a été limitée à la seule GAO dans un premier temps et sera étendue à l'ensemble de RESYTAL au cours du premier trimestre 2017.

### *1) Mise en service au 19 juillet 2016 pour la seule GAO*

La prise en compte de la réforme territoriale dans la GAO a été effectuée avec la mise en service de la version 2.2.1, programmée le 19 juillet 2016. Le choix a été fait de mettre en œuvre la réforme territoriale en premier lieu uniquement dans la GAO et de conserver, de manière transitoire, l'ancien découpage territorial dans les autres applications du SIAL, afin de permettre l'organisation des entretiens de dialogue de gestion pour 2017 avec un outil adapté au nouveau découpage administratif.

La GAO alimente par un flux informatique l'application « Référentiel Structures et Ressources » (RSR) de RESYTAL. La prise en compte de la réforme territoriale dans la GAO implique de mettre en œuvre cette dernière également dans RESYTAL, ce qui est prévu début 2017.

### *2) Une prise en compte effective au 1er janvier 2016*

Les données des années 2015 et 2016 sont actuellement accessibles en consultation (pour les consultants GAO) et modification (pour les gestionnaires GAO) : fiches ressources et d'activité 2015 et 2016 et plans d'activité 2016 aux différents états, fiches de poste de la GAOv1, etc..

Pour simplifier la mise en œuvre de la réforme territoriale, seules les données relatives à 2016 ont été conservées dans l'application, selon la répartition suivante :

- Onglet « Ressources/FA/FQ » : reprise des ressources et fiches d'activité 2016 et, pour les régions ayant fusionné, transfert de celles-ci dans les nouvelles structures régionales. Pas de reprise des ressources et fiches d'activité 2015.
- Onglet « Organisation » : reprise des lignes d'organisation des anciennes AFAD, rassemblées pour les régions ayant fusionné.
- Onglet « Plan d'activité » : reprise et transposition des plans d'activité 2016 à l'état « Contrat », cumulés pour les régions ayant fusionné. Les plans d'activité aux états autres que « Contrat » ne seront pas repris, car ils constituent des étapes de construction du plan d'activité de la structure.
- Onglet « Éditions » :
	- fiches d'activité 2016 en format tableur et fiches de synthèse en format pdf ;
- plans d'activité 2016 à l'état « Contrat » établis selon le nouveau périmètre régional (cumul des anciennes régions), uniquement en format tableur. Les données « avant réforme » 2015 et 2016 sont mises à disposition de différentes manières indiquées ci après.
- des documents sont également disponibles dans l'Espace documentaire du portail RESYTAL (cf § III.)

### *3) Création de régions pour les départements et régions d'Outre-Mer (DROM) et Mayotte*

Un code (repris de celui de l'INSEE) et un libellé de région sont attribués et activés à compter du 1<sup>er</sup> janvier 2016 pour les DROM et Mayotte. L'actuel regroupement régional « Départements d'Outre-Mer » est archivé au 31 décembre 2015. Les DAAF demeurent des AFAD de niveau départemental. L'actuel regroupement régional sera archivé à compter du  $1<sup>er</sup>$  janvier 2016 tandis que les nouvelles régions d'outre-mer seront actives à compter du 1<sup>er</sup> janvier 2016.

#### *4) Actualisation des libellés longs, libellés courts et sigles des AFAD et AFOP et autres modifications*

Pour rappel, la GAO distingue l'AFAD, qui correspond à l'affectation administrative de l'agent, et l'AFOP qui correspond à son affectation opérationnelle. À un instant donné, un même agent n'a qu'une seule AFAD et peut avoir une ou plusieurs AFOP, généralement rattachées à l'AFAD.

On distingue :

- les AFAD et AFOP régionales, relevant du SRAL ;
- les AFAD et AFOP départementales, relevant d'une DD(CS)PP).

La mise en service de la version 2.2.1 de la GAO a entraîné une modification du périmètre des régions ayant fusionné au 1<sup>er</sup> janvier 2016. Ces actions sont décrites dans la précédente version de l'instruction (cf IT DGAL/SDPRAT/2016-457 du 01/06/2016), éventuellement consultable dans BO-Agri.

Le modèle pour la nomenclature des AFAD et AFOP dans l'application à compter de la mise en application de la réforme territoriale ainsi que l'ensemble de la documentation utile est disponible sur l'Espace documentaire du [portail RESYTAL,](https://alim.agriculture.gouv.fr/sial-portail/index.xhtml) à la rubrique/l'article à la rubrique GAO (Espace documentaire >Documentation Applications >GAO).

Outre l'harmonisation des libellés, les AFOP régionales et départementales qui relèvent des services de l'inspection vétérinaire et phytosanitaire aux frontières (SIVEP) verront ce sigle inséré dans leurs libellés longs et courts. Cette modification permet de faciliter les recherches de données concernant le SIVEP.

#### *5) Mise en œuvre du flux de données de GAO vers RESYTAL*

Comme indiqué au I.1 de la présente annexe, la mise en oeuvre de la réforme territoriale dans RSR est désynchronisée par rapport à celle dans la GAO. Par conséquent, un tableau de correspondance permet de préserver le bon fonctionnement du flux de données depuis la GAO vers RSR. Ce tableau est disponible dans l['Espace documentaire du portail RESYTAL,](https://alim.agriculture.gouv.fr/sial-portail/portail/espaceDocumentaire/rubrique/rubriqueConsult.xhtml) à la rubrique GAO. Ce tableau de correspondance sera supprimé une fois la réforme territoriale prise en compte dans RESYTAL.

Par ailleurs, lors de cette prise en compte de la réforme territoriale dans RESYTAL, quelques évolutions seront prises en compte dans la GAO, dont l'actualisation des libellés des régions fusionnées ayant changé de nom en 2016, ainsi que la création de l'AFAD « Préfecture de Saint-Barthélémy et Saint-Martin.